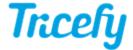

## **Compression Settings for Voluson**

Last Modified on 2022-01-26 10:31

The following are the recommended compression settings for Voluson ultrasound systems:

| Color               | Color    | Image Size                  | Original   |
|---------------------|----------|-----------------------------|------------|
| 2D Compression      | JPEG     | 2D JPEG Quality             | High/95%   |
| Cine Compression    | JPEG     | Cine JPEG Quality           | High/95%   |
| Volume Compression  | Lossless | Volume Compress Quality     | High       |
| Send Image As       | Image    | Send 2D Cine As             | Multiframe |
| Send 3D Volume As   | Image    | Send 4D Cine As             | Multiframe |
| DICOM Image Type    | Default  | Multiframe: FPS Limit       | 30         |
| Send Measurement As |          | Include Scan Assistant Data | No         |

Once you are done modifying the compression settings, click Save.

## BT19 and Newer (Tricefy Inside)

To access your compression settings for Voluson models BT19 and newer:

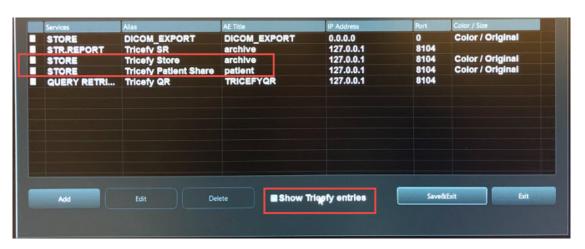

- $\bullet$  Select  ${\bf Show}\ {\bf Tricefy}\ {\bf Entries}$  on the bottom of the DICOM Configurations screen
- Select STORE Tricefy store for archiving or STORE Tricefy Patient Share for patient sharing and modify the settings:

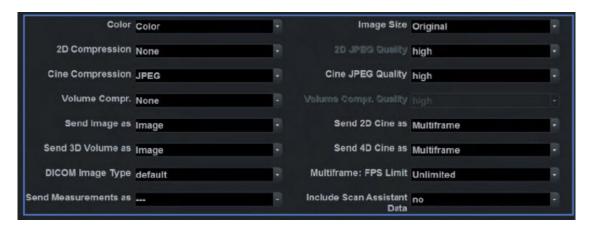

Note: If you are using Tricefy patient sharing and archive, update the settings for each store.

## BT18 and Earlier (Tricefy Inside)

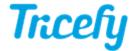

To access your compression settings for voluson models BT18 and earlier:

- Select Add on the DICOM Configuration screen to create a new store service
- Enter the IP address and port number of the embedded Uplink:

• IP Address: 127.0.0.1

• Port: 8104